# SolidD2.5 ANS-9012 Flash Disk Installation Guide

## **Chapter 1: Introduction**

#### 1.1 Product Overview

The ANS-9012 Flash Disk uses SDHC (Secure Digital High Capacity) memory cards in a 2.5" SATA HDD form-factor to act as a solid state disk. Its advantages include lightness, compactness, better transfer rates and shock resistance compared to conventional hard disks, lower power consumption, less noise during operation and better tolerance for temperature changes. The ANS-9012 offers practically unlimited scalability depending on the SDHC capacity. As SDHC is relatively inexpensive compared to the solid state drives now in the market, it offers a very competitive solution in terms of price, speed and capacity. For industrial and military computers that must operate for long periods of time in special working environments, the ANS-9012 can replace conventional HDDs for better reliability and meet more types of usage requirements.

### 1.2 Specification

- ACARD Chip: ANC772
- Supports SATA 1.5/3Gbps interface in host
- Offers 6 expansion slots. Each slots supports a 4/8/16/32GB SDHC card
- Supports SLC NAND Flash memory
- Maximum capacity: Depends on SDHC capacity
- Supported operating systems include Windows, Linux and Mac OS X

#### 1.3 Features

- Standard 2.5" SATA HDD interface
- Offers a fast and low-cost replacement to expensive solid state drives.
- Offers solid state drives' advantages such as zero noise and low power consumption.
- Offers stable and reliable performance.
- Offers better read/write access performance, shock resistance and operating temperature range than conventional HDD.
- No drivers or software required.

# Chapter 2: Installation

Before installation, check that the product packaging contains all of the required accessories and that the required installation tools are at hand (e.g. screwdriver and anti-static gloves)

- **2.1** Remove the ANS-9012 from the anti-static bag. We recommend wearing anti-static gloves during installation/removal of equipment and parts. The environment should be free of static as well.
  - **2.2.1** Use the screwdriver to slowly remove the three screws marked as 1, 2 and 3 on the front of the HDD casing and keep them in a safe place

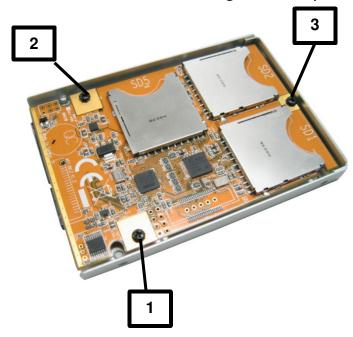

- 2.2.2 Carefully remove the PCB from the external casing
- 2.2.3 Each slot on the PCB is marked with their identifying number (SD1 ~ SD6)

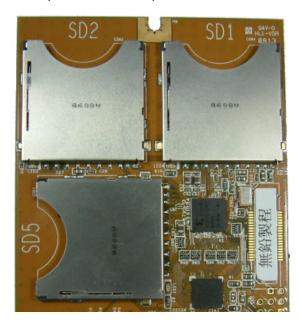

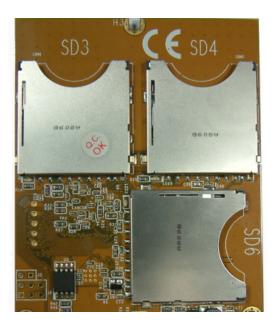

2.2.4 Insert the SD cards into the SD slots in the order indicated (SD1→SD2... SD6)

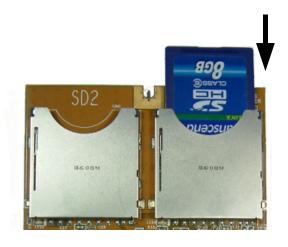

A. Insert SD card into slot

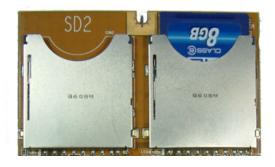

B. Push SD card firmly into slot

- **\*Attention**: If SD cards are not inserted into the PCB in the proper order they will not be detected properly
- **2.3** Once the SD cards have been properly installed, carefully place the PCB back in the external casing and secure in place with screws 1, 2 and 3.
- **2.4** Follow the instructions of the host computer (e.g. notebook) or device and carefully install the ANS-9012.

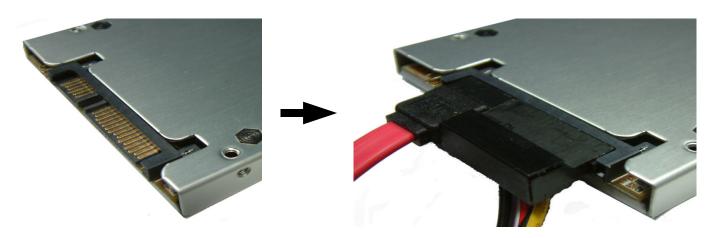

2.5 Start the host computer and boot into the operating system. The ANS-9012 Flash Disk device will appear under Device Manager – Disk

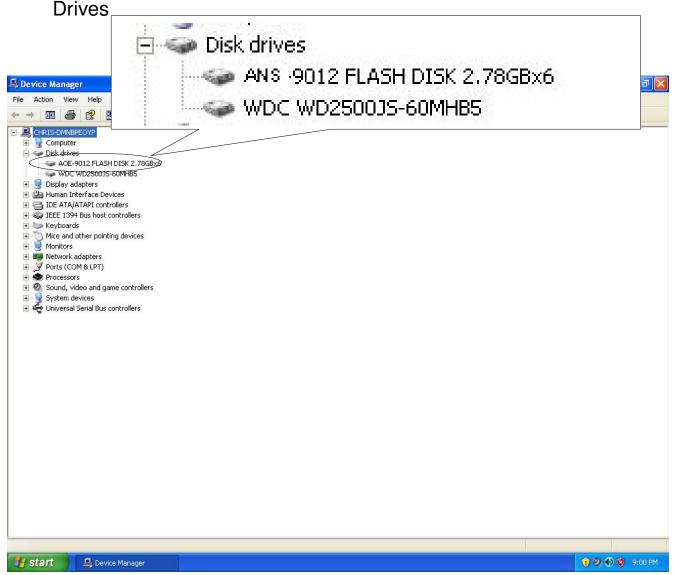

2.6 The operating system will display the detected ANS-9012 model, the capacity used by each SD card (e.g. 2.78GB) and the number of active cards (e.g. 6)

Österreich: Tel.: 01/58 55 430 Fax: 01/58 55 460